# ABAP Quickfix for S4 Conversions: An Eclipse ADT Plugin

ABAPConf 2022

Lawrence Cabac lc@leuc.de https://leuc.de/abapquickfixs4c 07.12.2022

ADventas Consulting GmbH lawrence.cabac@adventas.de https://adventas.de

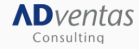

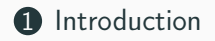

[About Me](#page-3-0)

[Company](#page-7-0)

**2** [Motivation](#page-9-0)

**3** [Creating an ADT Plugin](#page-14-0)

[Features of the ABAP QuickFix for S4 Conversions Plugin](#page-18-0)

[Examples](#page-26-0)

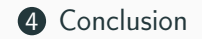

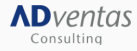

# <span id="page-2-0"></span>[Introduction](#page-2-0)

## <span id="page-3-0"></span>About Me

Background: University of Hamburg, Theoretical Computer Science

- Distributed AI: Modeling Dynamic Software Architectures.
	- Multi-Agent Systems
	- Plugin Systems
- Petri Nets
	- Semantics: Formal  $\rightarrow$  Verification / Operational  $\rightarrow$  Execution
	- Reference Nets (Object-Orientation, full Java Integration)
- Development IDE: Renew [<www.renew.de>] +200 Plugins

#### Current Employment: ADventas Consulting GmbH [<www.adventas.de>]

• Since 2017: ABAP Development with Eclipse in GTM, MM, SD, FI, . . .

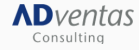

#### Example Plugin Management System Model

**Tally City Cdit Lawrent Attributer Net Simulation Diverse Mindows Hole** action knownPluging PluginManager getingtance (Legit netion of = DM PHotogr action known in lugineer loginis anager, gemissancer), get<br>ection known Renvicee-PM Rhielner meke RenviceDirecto **EDOOALLEHAMAY** make Renrice Directory(n) **ImpumPluning**  $T = \ln n$ Transition | III0| T4 fired **THE TA** mary **Admitmed** tempye(n) import de renou nel Nello dance: import sensitive nuclear containse, getService(d.pi) oms: new PMS Netlosfance o pros: manual  $\arcsin n = n \cos F \land \text{Pluain}$ precadd(n) manual - 8 **ANN** prelease0 **Immun**Senices  $PMS121$  $\Box$  pms remove(p) manual prostaetService("de renew fa", p) (3) Putting plugin Renew NetComponents into PMSF21.P7 (3) Putting plugin Renew Logging into PMS[21.P7 o) Putting plugin Renew Logging into PMS[2].<br>הוא Putting plugin Renew Prompt into PMS[2].P7 n thrinie Paletten (3) Putting [de.renew.ant.plugin\_Renew Ant] into PMS[2].PB (3) Putting [de.cenew.util.glugin Renew Util] into PMS[2].P6 (3) Putting [de.renew.simulator.plugin Renew Simulator] into PMS[2].PR (3) Putting Ide censu formalism plugin Renew Enrmalism] into PMS[2] PE (3) Putting [de ceney misc plugin Reney Misc ] into PMS[2] PR co) Futting Lue.renew.misc.progrn Nenew Misc ; into FMoto;ru<br>(3) Putting [de.renew.access.plugin Renew Access] into PMS[2].P6 mdisconnect0 **Temperato** impless Futting [ce.renew.access.progrn Renew Access] into PMS[2].P6<br>- impless Futting [ch.ifa.draw.plugin Renew JHotDraw] into PMS[2].P6  $\sim$   $\sim$   $\sim$   $\sim$ action pcp cleanupO impless Putting [de.renew.diagram.plugin\_Renew Diagram Tool] into PMS[2].P6 action pcp.init() availabuse and processing control own of imple (3) Putting [de.renew.prompt,plugin Renew Gui Prompt] into PMS[2].P6 init(nmd) chi dovano "natPronartiac(crit (3) Putting [de.ceney.formalism.out.plugin Beney Formalism Guil into PMS[2]. Net (3) Putting [de.renew.workflow.plugin Renew Workflow] into PMS[2].P6 Net (3) Putting [de.renew.fs.plugin Renew Feature Structures] into PMS[2].P6 Plue (3) Putting [de.renew.nc.plugin Renew NetComponents] into PMS[2].P6 **PM SHelpe** FAP (3) Putting [de.renew.logging.plugin Renew Logging] into PMS[2].P6 createProps (3) Putting [de.renew.promot.plugin Renew Promot] into PMS[2].P6 **SincRO**  $relaxa$  $(4)$  ------- Synchronously -------minoto. Senrice (4) Testing PMS[2] in UI[0].P3 **Descriptions** (4) Firing UTF01.T4 (4) Etcing PMS[21.T7 action pcp = new FAPlugin(sd)

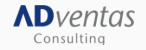

### Example Plugin Management System Model

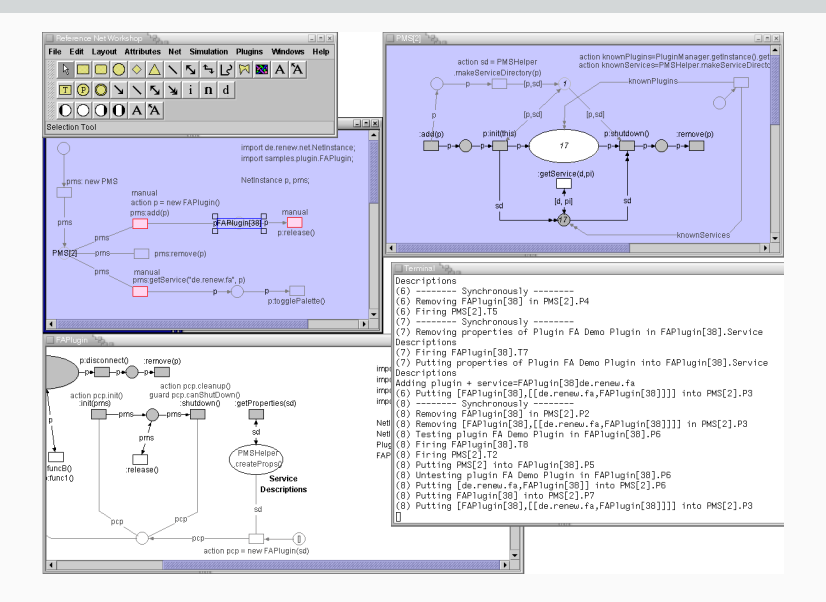

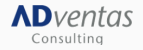

#### Example Plugin Management System Model

DATCOM DT  $\Box$ Ħ **City Cdit Lawrent Attributer Net Simulation Disning Mindows Hole** H-Dhusin & danter action knownPlugins=PluginManager.getInstance().get<mark>.</mark><br>action known©arylcas=PMSHaloec makeSaniceDirecto sd - PMSHelper **MOOOOAAASHRMMAX COnsect Discola RenciceDirectory**(n) **H-CuiDrometDhusin** knownPfuning  $\boxed{\text{Tr}[\text{P}|\text{O}|\text{N}|\text{N}|\text{N}]\text{ i}|\text{n}d}$  $\sim$   $\sim$   $\sim$   $\sim$   $\sim$   $\sim$ **H-May Liffow Direction**  $D[O]$  $D[**A**$  $$ **DrawPhrein** In soil **H-ECONOM Relaction Tool** H-Earmaliem CuiDhuain prinitithist mishutdown0 (o)eymner п, р - 1 -<br>M: Discină danter  $\sim$   $\sim$ import de renou pet Nello a'n import estrementation FAPI **H:WatchPlugin** 1:PaletteCreatorPlugin getService(d.pi) Loms: new PMS Netlostance o pros: n:FormalismPlugin... manual **R**:GuiPluain  $\arcsin n = new EAPluain$ tel off nmeadd(n) manual 1:ComponentsToolPlugin --@ rEARIngial38LD  $nms$ 1:AccessPlugin.  $n$  rate and **ImpunRenrices** FAPluein1381  $\overline{ }$  $PMR120$  $\Box$  pmsremove(p) 1:1 eagingGuiPluain :SimulatorPlugin nme manual  $\Box$ pms:getService("de.renew.fa", p)  $n-1$ hchronously -------- $-$ np:togglePalette() lugin[38] in PMS[2].P4 (6) Firing PMS[2].TS I.  $(7)$  -------- Synchronously -------- $\blacksquare$ пË (7) Removing properties of Plugin EA Demo Plugin in EAPlugin 381 Service n 39 Descriptions (7) Eining EAPluain[3B] T7 p:disconnect() :remove(p) (7) Putting properties of Plugin FA Demo Plugin into FAPlugin[38].Service imps Descriptions ⊸⊩ ⊫⊶⊜⊷⊫ imod Adding plugin + service=FAPlugin[38]de.renew.fa action pcp.cleanup@ impo (6) Putting [FAPlugin[38], [[de.renew.fa, FAPlugin[38]]]] into PMS[2].P3 action pcp.init() quard pcp.canShutDown() init(nms) shutdown0 :getProperties(sd)  $\text{Im} \mathbb{P}(\{8\})$  -------- Synchronously --------(B) Removing FAPlugin[38] in PMS[2].P2 Net (8) Removing [FAP1ugin[38], [[de.renew.fa, FAP1ugin[38]]]] in PMS[2].P3 Net (B) Testing plugin FA Demo Plugin in FAPlugin[38].P6 pm Plue (B) Firing FAP1ugin [3B].T8 PMSHelpe FAP (B) Firing PMS[2].T2 createProps (B) Putting PMS[2] into FAPlugin[38].PS funcBQ release0 (8) Untesting plugin FA Demo Plugin in FAPlugin 381.P6 func10 Service (8) Putting [de.renew.fa,FAP1ugin[38]] into PMS[2].P6 **Descriptions** (B) Putting FAPlugin[3B] into PMS[2].P7 (8) Putting [FAP1ugin[38], [[de.renew.fa, FAP1ugin[38]]]] into PMS[2].P3 action pcp = new FAPlugin(sd ◂ lы

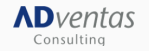

Figure 3: Renew GUI with PMS and Plugin.

#### <span id="page-7-0"></span>ADventas

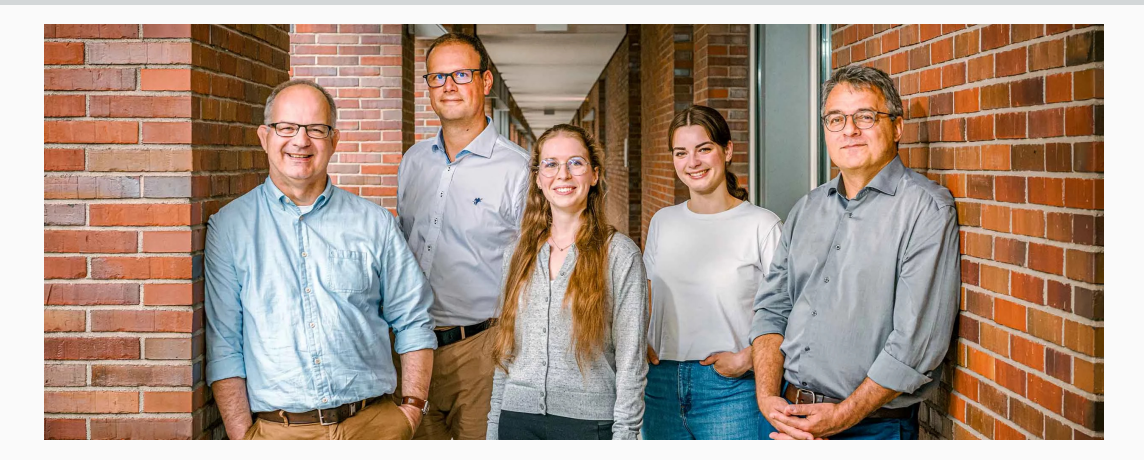

Figure 4: ADventas Team

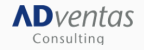

### Global Trade Management

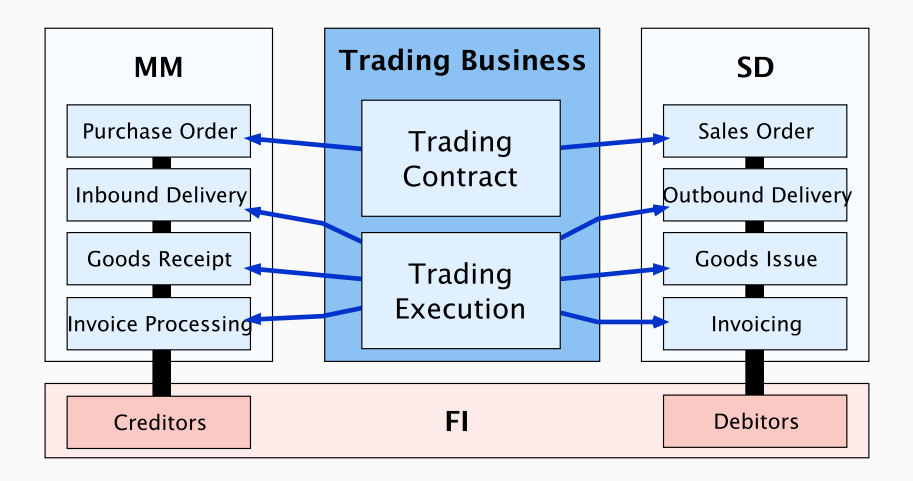

#### Figure 5: Trading Contract and Trading Execution Workbench

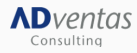

After: [\[help.sap.com\]](https://help.sap.com/doc/4af4c353b677b44ce10000000a174cb4/700_SFIN20%20006/de-DE/20f4c353b677b44ce10000000a174cb4.html)

# <span id="page-9-0"></span>[Motivation](#page-9-0)

### **Challenges**

Frequently recurring tasks: adaptation SQL statements.

- Select statements without order by clause.
- Non-unique select single statements
	- ATC warning: select single is possibly not unique.
	- Convert select (w/o single) statement and add *up to 1 rows*.
- Tables with changed key in S4.
	- Introduction of a single UUID key field.
	- Order sequence is not always clear.
	- Sometimes the old key fields have changed.
	- Order by sequences have to be provided explicitly.

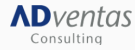

```
select single * from vbfa into ls vbfa
 where vbelv = ls vbak-vbeln and vbtyp n = ' J'.
```
Listing 1: Select single statement

```
select single p~lgort from vepo as p
  into @<pos>-lgort
  where p^{\sim} v beln = Q_{\sim} \gg v beln
  and p^{\sim} werks = @ <pos > werks.
```
Listing 2: Select single statement

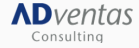

### ABAP QuickFix Plugin [\(Łukasz Pęgiel 2022\)](#page-34-0): StatementAssistRegex

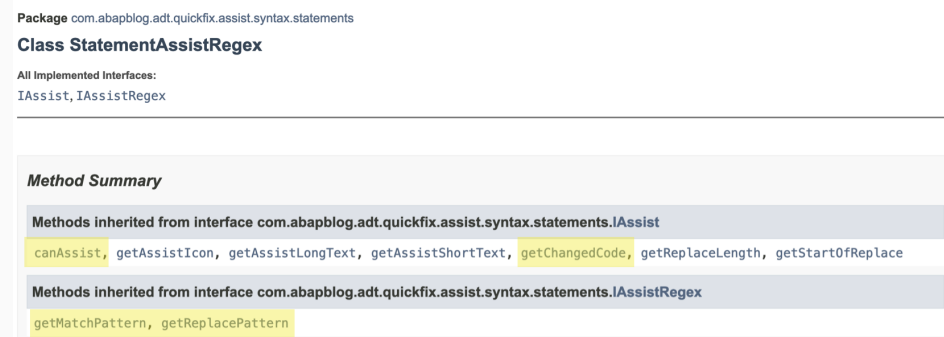

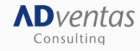

### First Steps: Move-corresponding

#### Matching Pattern

```
(?s)(\s*)move-corresponding\s+(.*)\s+to\s+(.*)"
```
#### Replacement Pattern

```
$3 = corresponding #( $2 )
```
Replaced Code

∗ move−c o r r e s p o n d i n g komwbhi t o wbhi . wbhi = corresponding  $#$ ( komwbhi ).

Listing 3: Before QuickFix

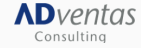

# <span id="page-14-0"></span>[Creating an ADT Plugin](#page-14-0)

### Plugin [\(Cabac et al. 2005\)](#page-34-1)

A plugin is a component that can be added to a (plugin) system. It extends a specified extensible functionality and follows a defined lifecycle.

## Plugin in Eclipse

- Jar-file or folder called bundle (cf. OSGi)
- Declaration of dependencies, version, etc.
- Declaration may contain extension-points: i.e. plugins can be extensible

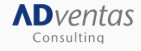

## ABAP QuickFix Plugin: Extension Point

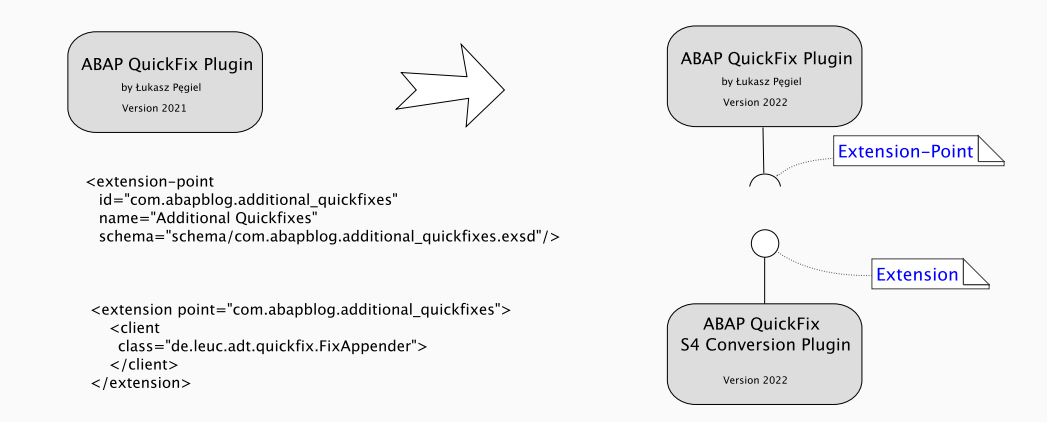

#### Figure 6: Extension Point and Extension

[\(Łukasz Pęgiel 2022\)](#page-34-0) [\(Lawrence Cabac 2022\)](#page-34-2) [\(Eclipse 2022\)](#page-34-3)

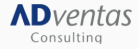

### **Prerequisites**

#### Extension-Point

- Extension Schema (Additional Quickfixes)
- Interface (or Class) (IFixAppender)
- Export packages
- Implementation (add quick fixes to list of available quick fixes)

#### Extension

- Declare requirements (Additional Quickfixes)
- Implement interface (public class FixAppender implements IFixAppender)

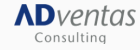

## <span id="page-18-0"></span>ADT QuickFix for S4 Conversions

#### Approach / Necessities

- Matching pattern (find relevant statements).
- Replacement pattern (Regex).
- Conversion to new syntax (using " $\mathbb{C}$ " and ",").
- Format output.
- Optional (Preferences):
	- Provide newest syntax (2021).
	- Comment out original.
	- Provide change marker.
	- Configurable order by lists.

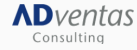

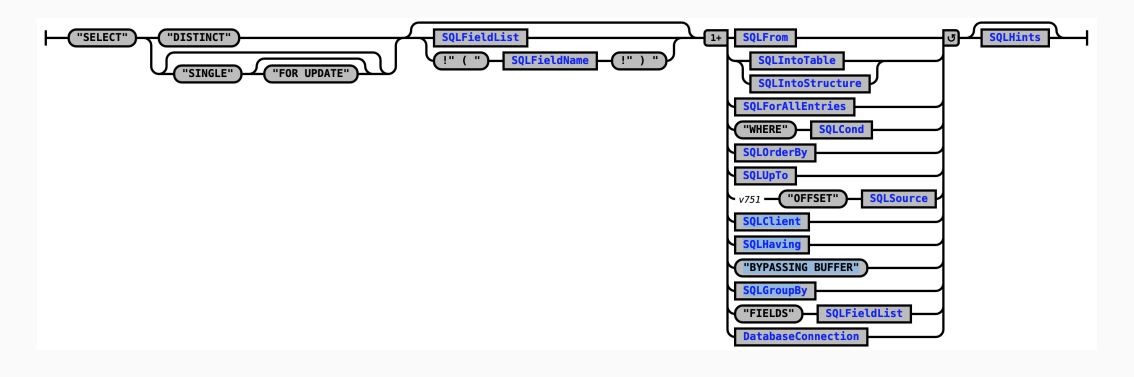

Figure 7: Syntax Diagram: Select Statement [<syntax.abaplint.org>]

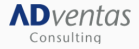

#### Matching Pattern

- 1 (?<select>select)\s+(?<single>single)\s+(?<fields>.\*)
- 2 (?:(?:(?<from>from)(?<table>.\*))|
- 3 (?:(?<into>into)(?<variable>.\*))|
- 4 (?:(?<where>where)(?<condition>.\*))){3}

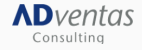

#### Replacement Pattern

- \${select} \${fields}
- \${from} \${table}
- \${into} \${variable}
- up to 1 rows
- \${where} \${condition}
- order by primary key.

endselect

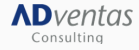

### Formatting

- field list  $\rightarrow$  add commas
- variables  $\rightarrow$  add arobase (' $\mathcal{O}'$ )
- line feeds
- indentation

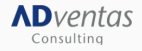

## Implementation Details

#### Preferences

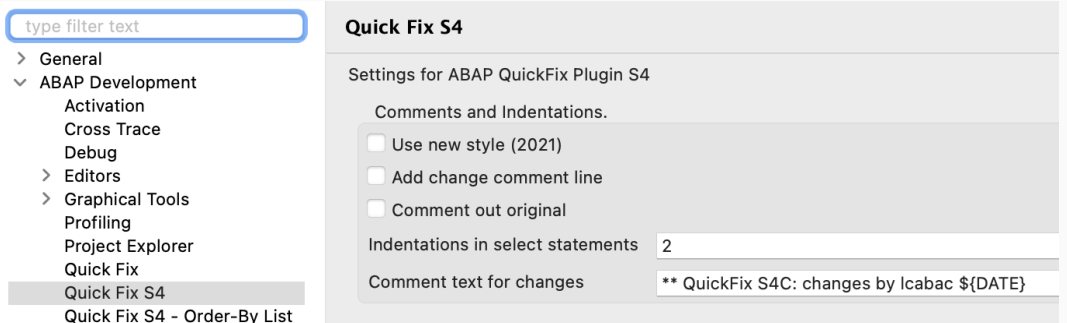

Figure 8: Preferences: 2021 style, comment line, commented original

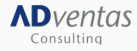

### Implementation Details

#### Preferences: Order-By List

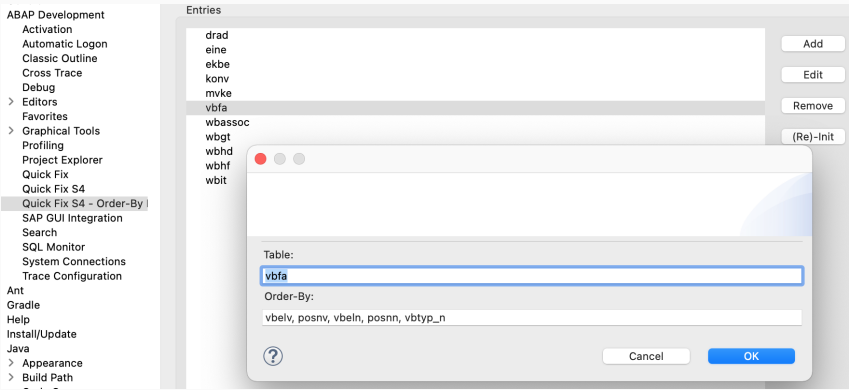

Figure 9: Preferences: list of order by sequences

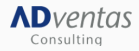

## In Addition / Spin-Off

- Formatting change select single into new style.
- Formatting change select/endselect into new style.
- Move-corresponding  $\rightarrow$  corresponding  $#$

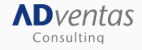

#### <span id="page-26-0"></span>Example: VBFA (Document Flow - SD)

```
select single * from vbfa into ls vbfa
 where vbely = ls vbak-vbeln and vbtyp n = ' J'.
```
Listing 4: Before QuickFix

```
select *
 from vhfa
 into @ls vbfa
 up to 1 rows
 where v belv = @ls_vbak-v b e ln
    and vbtyp n = ' J'order by vbelv, posnv, vbeln, posnn, vbtyp n.
end select.
```
Listing 5: After QuickFix

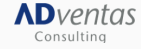

#### Example: WBGT (Generic Document Information - GTM)

```
SELECT SINGLE tkonn tkonn ex tposn
 INTO ( gs_komwbgt−tkonn , gs_komwbgt−tkonn_ex , gs_komwbgt−t p o s n )
 FROM wbgt WHERE doc_type EQ gs_komwbgt−doc_type AND
                 v b e ln EQ g v b e ln AND
                 posnr EQg posnr.
```
Listing 6: Before QuickFix

```
SELECT
          FROM wbgt
          FIELDS tkonn, tkonn ex, tposn
          WHERE doc_type EQ @gs_komwbgt-doc_type
            AND v b e l n EQ Qg v b e l n
            AND posnr EQ @g posnr
          ORDER BY doc type, v beln, posnr, posnr sub, gjahr
          INTO ( @gs_komwbgt−tkonn , @gs_komwbgt−tkonn_ex , @gs_komwbgt−t p o s n )
          UP TO 1 ROWS.
ADventas
 Consultina
```
### Example WBIT (Association Item - GTM)

```
select single tkonn tposn
from wbit into (tkonn, tposn)
      where t konn t = t konn
        and tposn = tposn.
```
#### Listing 8: Before QuickFix

```
select tkonn, tposn
  from whit
  into ( @tkonn, @tposn)
 up to 1 rows
  where tkonn = @tkonn
    and tposn = @tposn
  order by doc type, doc nr, doc year, doc bukrs, item, sub item.
endselect.
```
Listing 9: After QuickFix

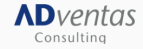

### Example WBIT (new style – 2021)

**AD**ventas Consultina

```
select single tkonn tkonn ex tposn
 into (gs komwbgt-tkonn, gs komwbgt-tkonn ex, gs komwbgt-tposn )
 from wbgt where doc type eq gs_komwbgt-doc_type
             and v beln eq g v beln and posnr eq g posnr.
```
Listing 10: Before QuickFix

```
s e l e c t
 from wbgt
  fields tkonn, tkonn ex, tposn
 where doc type eq @gs komwbgt-doc type
    and v beln eq @g v beln
    and posnr eq @g posnr
 order by primary key
 into ( @gs komwbgt-tkonn , @gs komwbgt-tkonn ex , @gs komwbgt-tposn )
 up to 1 rows.
e n d s e l e c t .
```
# <span id="page-30-0"></span>[Conclusion](#page-30-0)

- APAP Quick Fix S4 Conversion Plugin is available.
- Specialized quick-fix for conversion projects (select single).
- Formatting of SQL statements.

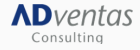

- Regular expressions work great for simple changes.
- Regular expressions can lead to surprising result with complex statement.
- Unit-Tests are always useful.
- Changing of upstream API can be surprising as well.

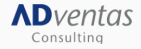

- Add formatting options make Formatter exchangable.
- Add order-by for select/endselect.
- Switch to Maven build process.
- Provide code signing.

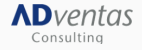

#### References

#### <span id="page-34-3"></span><span id="page-34-1"></span>Cabac, L., M. Duvigneau, D. Moldt, and H. Rölke (2005). Modeling dynamic architectures using nets-within-nets.

In Proceedings of the 26th International Conference On Application and Theory of Petri Nets, LNCS, Miami. [Springer-Verlag.](https://marketplace.eclipse.org/)

<span id="page-34-2"></span>Eclipse (2022).

#### Eclipse marketplace.

https://marketplace.eclipse.org/.

[Lawrence Cabac \(2022\).](https://github.com/lc-leuc/ABAPQuickFixS4Conversion) ABAP quickfix S4 conversions plugin.

<span id="page-34-0"></span>https://github.com/lc-leuc/ABAPQuickFixS4Conversion https://leuc.de/abapquickfixs4c/.

Łukasz Pęgiel (2022). ABAP quickfix plugin. <https://github.com/fidley/ABAPQuickFix>.

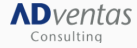

## Influence SAP ADT

## Show Camel Case in Package Explorer: [https://influence.sap.com](https://influence.sap.com/sap/ino/#/idea/293331/?section=sectionDetails) CDS view Abapdoc in Element Info view: [https://influence.sap.com](https://influence.sap.com/sap/ino/#/idea/293338/?section=sectionDetails)

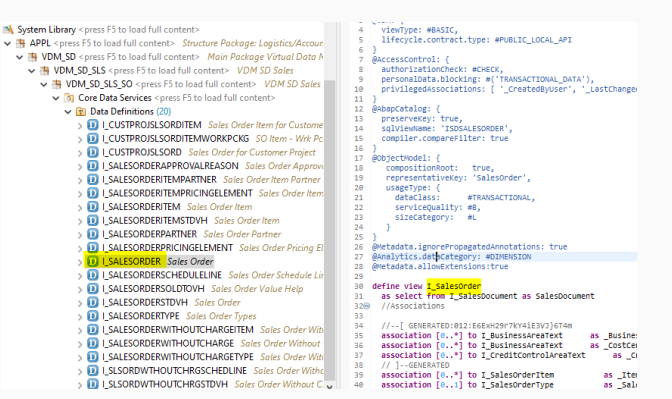

**Figure 10:** Package Explorer shows only upper case.

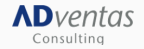